# **AN03 - Importing Option Settings via an XML File**

LogTag® Analyzer's option settings can be defined by importing a well formed XML file, either [see](#page-16-0) on [page 17](#page-16-0)) on program start-up, or by manually importing the file.

We recommend you edit an existing file created from an export, but you can also create a new file, following the rules below.

The process of importing and exporting option settings is described in the LogTag Analyzer User guide -available from the download page on LogTag® Recorders ' website- in chapter 6, **Customising the software**, in the section about **Importing and Exporting Option Settings**.

The file should have the extension \*.asxml (for **A**nalyzer **S**ettings **XML**). Although it is possible to choose a different extension, only \*.asxml is registered with the operating system, so it automatically opens with LogTag® Analyzer when clicked.

The structure of the XML file needs to comply with the following rules:

- $\bullet$  The first line must contain the XML declaration: <?xml version="1.0" encoding="UTF-8" standalone="no"?>
- All tags inside the file (except the declaration) must be properly closed and properly nested, or the XML import validation will fail.
- All settings tags are nested inside a single root element called  $\langle$  analyzer options settings>, which is closed on the last line of the file.
- The first child tag inside this element is the  $\le$  file version > element, which contains the current version of the XML file.
- Child tags largely follow the order as displayed in the dialogues of the LogTag® Analyzer options settings, starting with General settings, then summary statistics, then chart statistics and so on. You can find a detailed list of options in the section about [Available](#page-2-0) Settings on [page 3](#page-2-0)
- If you delete a parent tag, but the child tags remain, these will not be imported.
- <sup>l</sup> Not all available tags need to be present in the file for the import to be successful. If for example you wish to only import settings to affect the appearance of the chart, the XML file only needs to contain the section about <chart settings>.
- Standard block comments can be used to prevent parts of the file being imported.
- We recommend you export the desired settings to a template and edit the settings that require changing. You can also download a set of templates (a single file for each option section) from the Network Administrator download page on the LogTag® Recorders website.
- When importing these settings files, error checking at the tag level will prevent importing values not allowed for the specific field they are imported for. This error checking will, however, not prevent you from making settings that are incorrect (for example the entry of incorrect user names, passwords or folder names). We therefore recommend you check the settings by importing them into a lab installation before distributing them to production machines.

On successful import following message will be displayed.

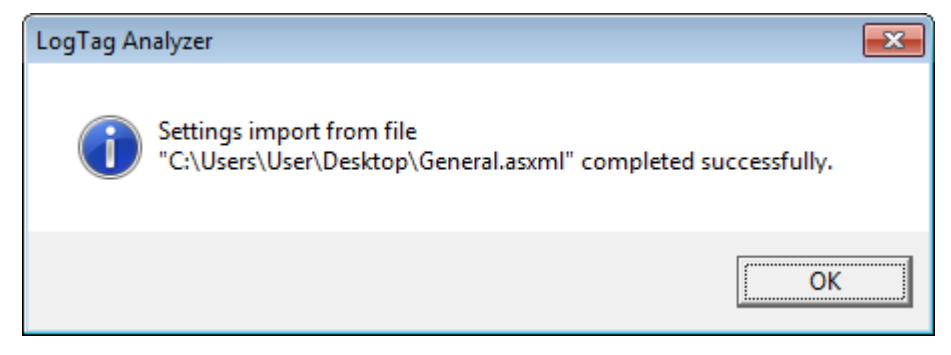

It is possible to suppress or customise this message. To do this you need to include an  $\text{Simport}$  $success > tag$ . If the tag has no children, the message will be suppressed. You can add up to  $5$ child tags named <line>. Any string inside the  $\leq$ l ine> tag up to 50 characters long will be displayed in the message. An empty  $\langle$  l ine $\rangle$  tag will produce an blank line in the window.

The tag will not be exported, as there is no storage mechanism for the message inside LogTag® Analyzer.

```
Example:
If a file with the following XML code is imported…
<?xml version="1.0" encoding="UTF-8" standalone="no"?>
   <analyzer_options_settings>
      <file_version>1</file_version>
      <import_success>
          <line>This is a custom import success message.</line>
          <line/>
          <line>Up to 5 lines are possible!</line>
          <line/>
          <line>Display your welcome text here.</line>
      </import_success>
      <general_settings>
          <temperature_unit>Celsius</temperature_unit>
          <language>409</language>
      </general_settings>
   </analyzer_options_settings>
…this message is displayed upon successful import:
```
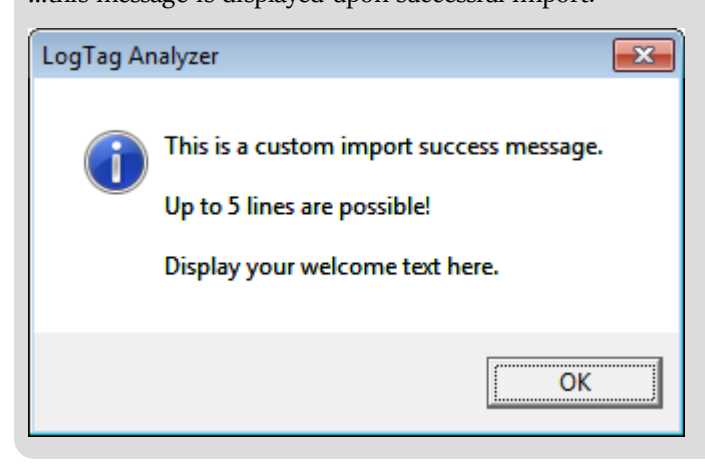

# **Editing** \***.asxml files**

Although you can edit \*.asxml files with a standard text editor, we recommend using an XML tree editor, making it easier to identify the tags.

Two popular editors are

- <sup>l</sup> **XML [Notepad](http://www.microsoft.com/en-us/download/details.aspx?id=7973) 2007** published by Microsoft
- <sup>l</sup> **XML [Tree](http://sourceforge.net/projects/xmltreeeditor?source=navbar) Edit** available from Sourceforge

Both present the asxml file in a way that makes them easy to view and change. Please note however that when saving both editors may add a \*.xml extension to the end of the file name.

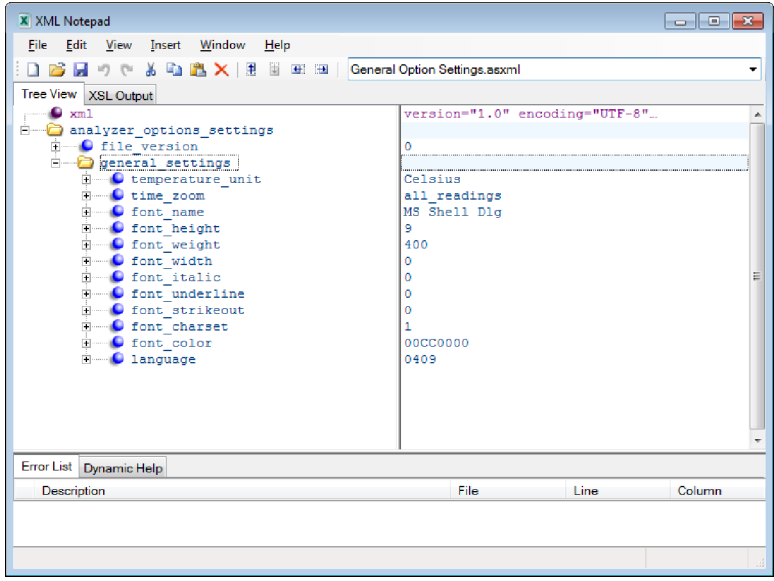

**Figure 1:** Microsoft's XML Notepad 2007

# <span id="page-2-1"></span>**Password considerations**

When exporting a settings  $*$ , asxml file, all passwords (for example email and ftp passwords) are stored in an encrypted form in the <password\_encrypted> tag.

To avoid distributing clear text passwords, administrators can import a settings file into Analyzer containing the clear text password, then export these settings again to a new \*.asxml file and either copy/paste the encrypted password or use the new file as the basis for the distributed import file.

Clear text password using the  $\langle$  password $\rangle$  tag can also be distributed, but typically company's security procedures don't allow this.

# <span id="page-2-0"></span>**Available Settings**

Following tables contain the settings available for import/export. Their meaning is explained only if the settings are not already detailed in the LogTag® Analyzer User Guide, in the section about **Customising the software**.

Please note where colours are referenced, the American spelling **color** is used. The hex values for colours are in the form of 4 octets, rather than the typical 3, the first octet being 00, the remaining are the BGR values (please note, not RGB!).

The tag syntax and all available settings are in English and must remain in English for all languages.

### **General Settings**

The tag syntax is <general\_settings>.

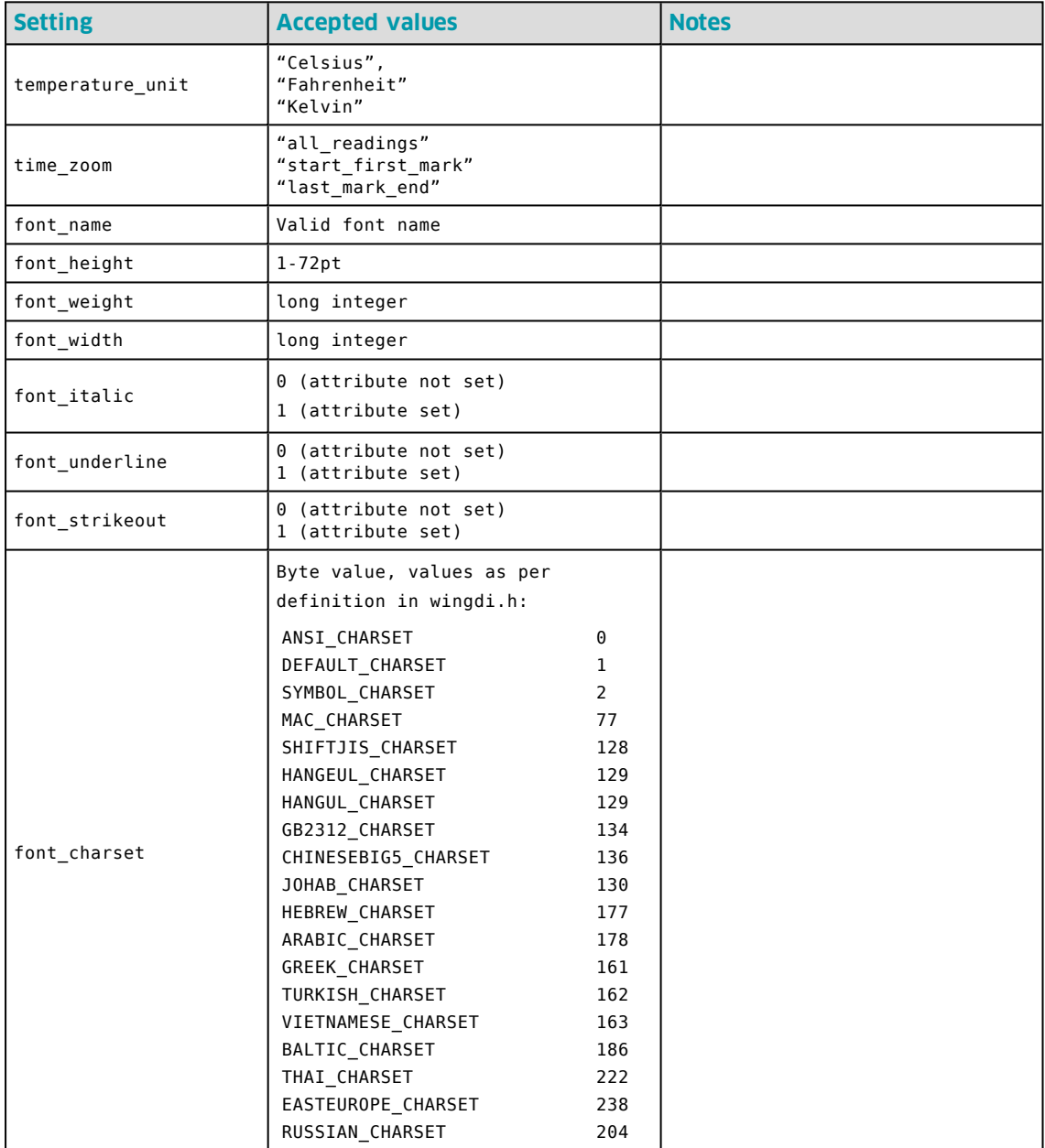

Table 1: General Settings

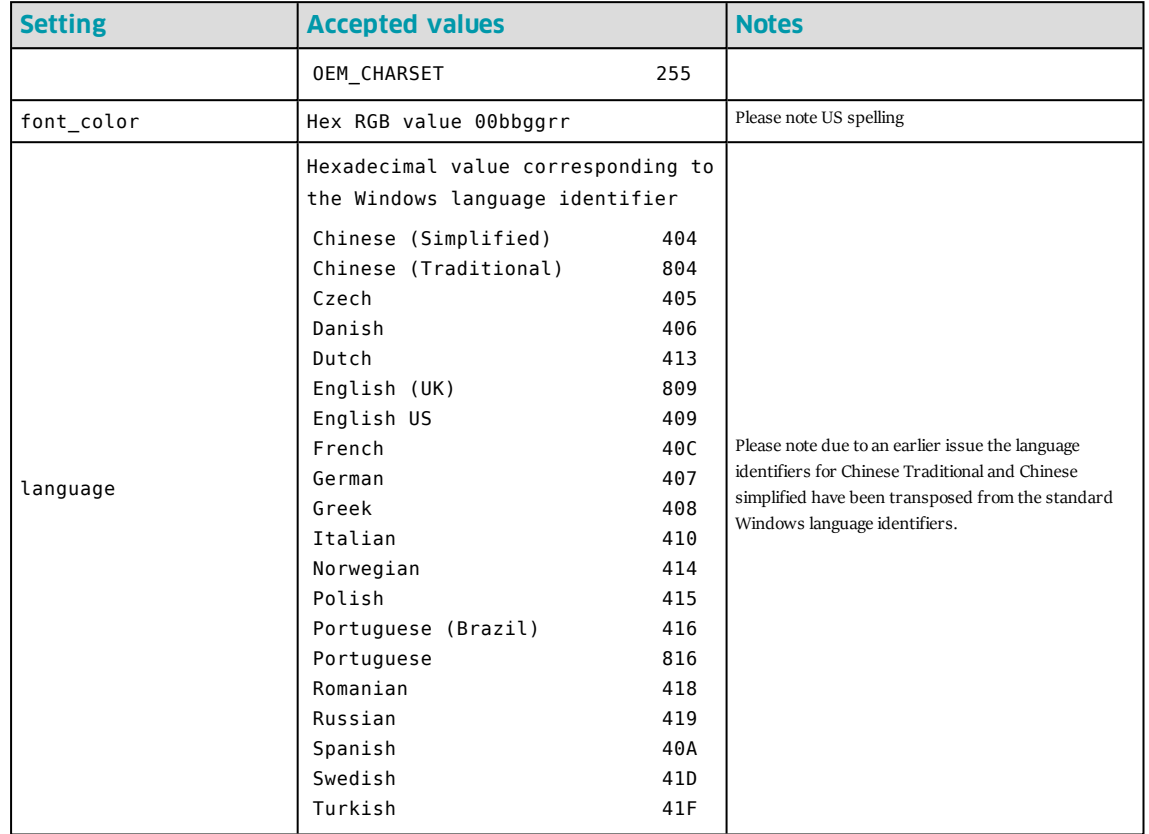

## **Summary Statistics Settings**

Please note most settings are shared between this section and the chart statistics section. In case of a conflict the setting imported last overwrites the earlier setting.

The tag syntax is <summary\_statistics>.

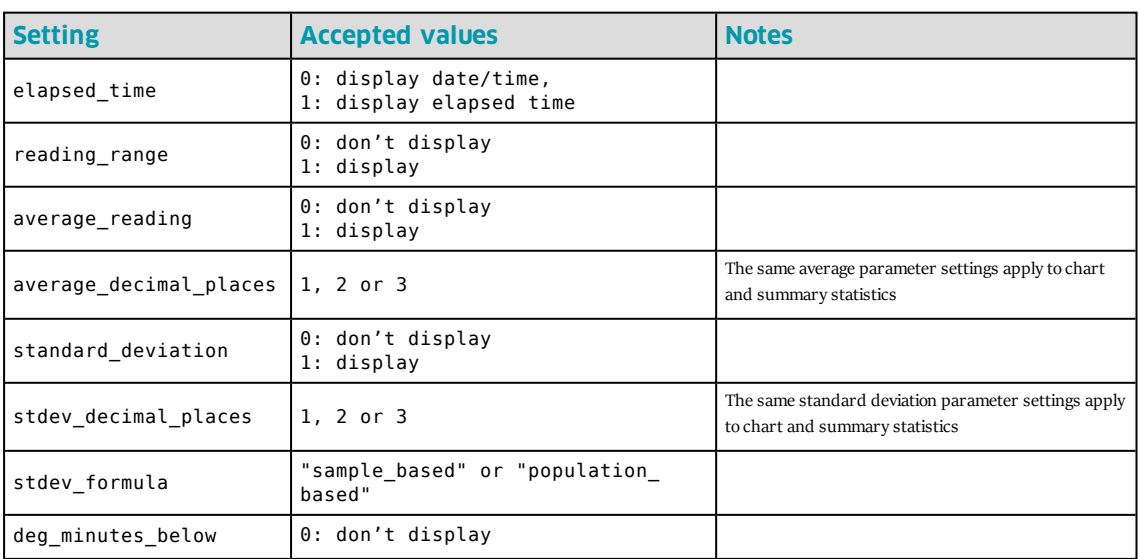

Table 2: Statistics Settings

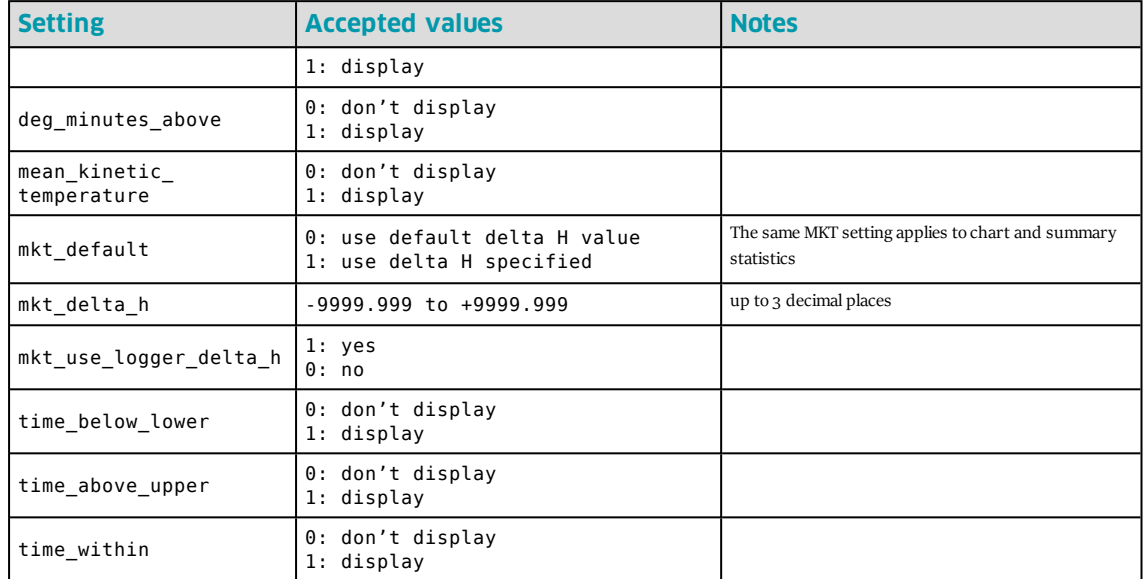

### **Chart Statistics**

The tag syntax is <chart\_statistics>.

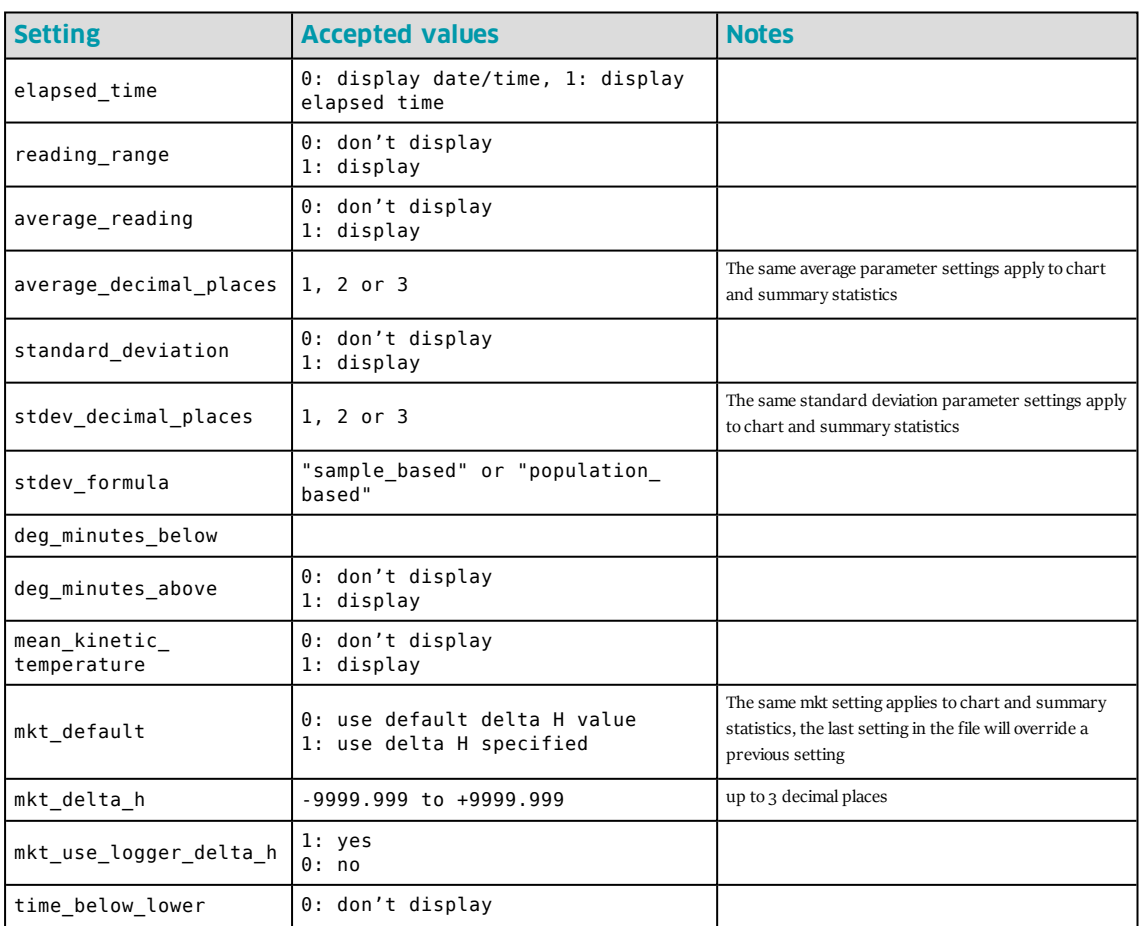

Table 3: Chart Statistics

Document Revision 1.1, 23/08/2016, 2004-2014©, LogTag® Recorders

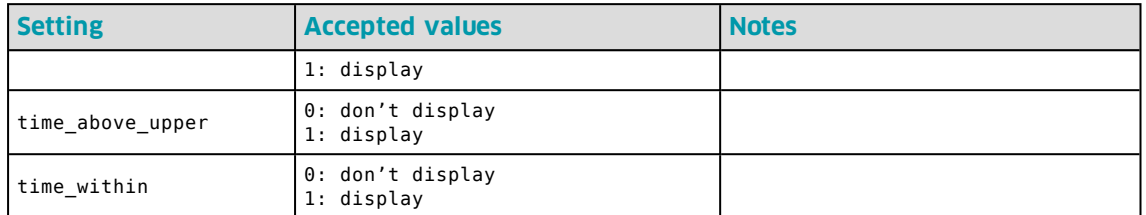

# **Chart Settings**

A number of chart settings have child tags.

The tag syntax is <chart\_settings>.

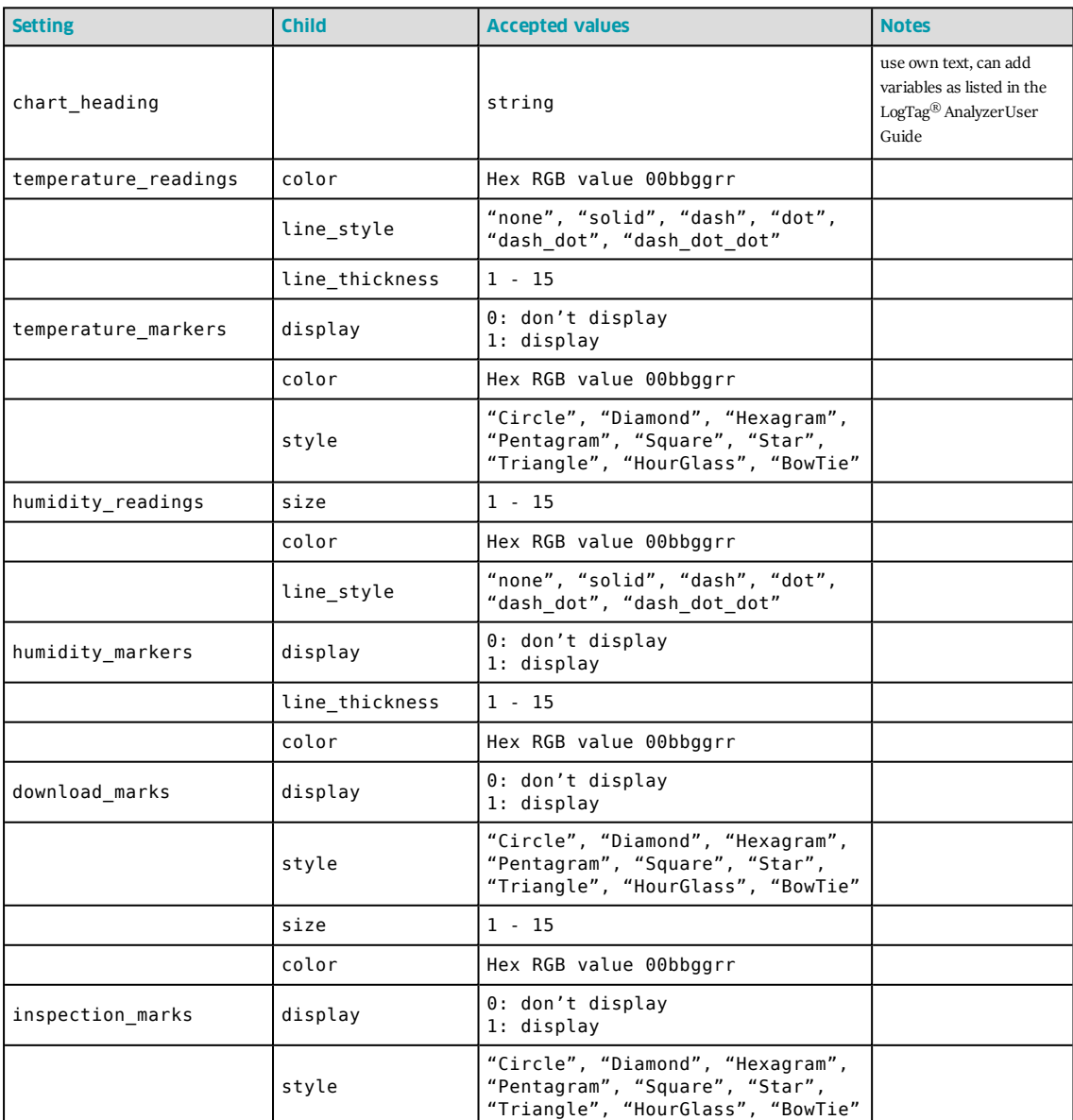

Table 4: Chart Settings

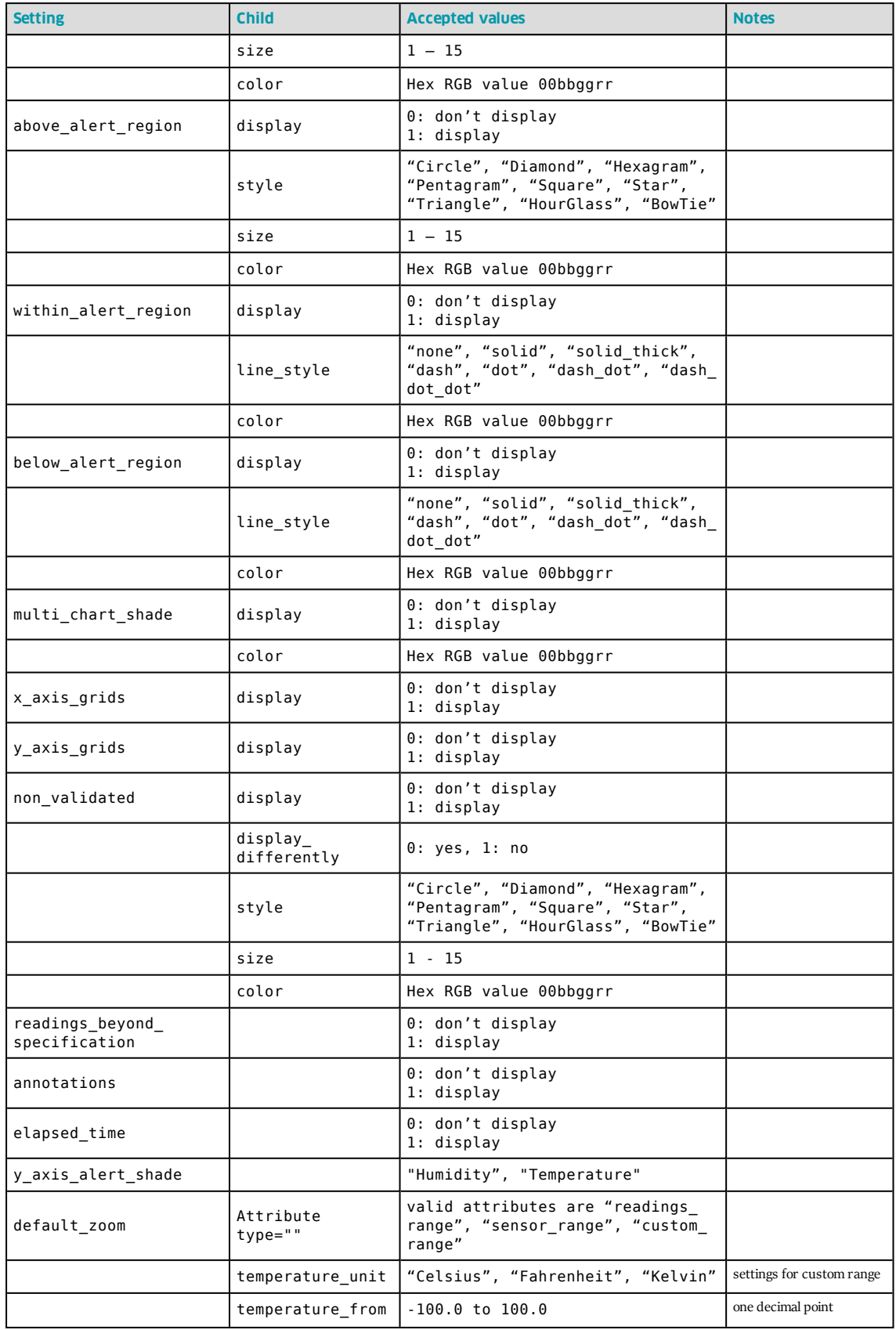

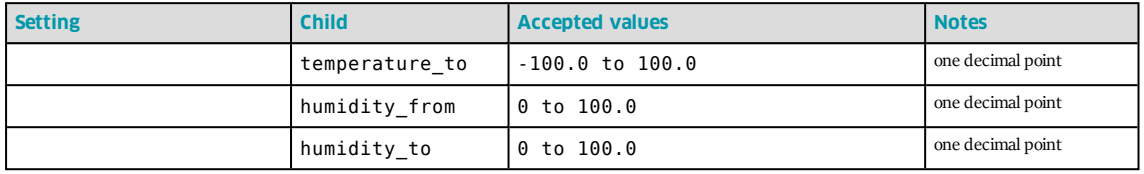

### **Automation Settings**

The tag syntax is <automation\_settings>.

When this section is exported, FTP and SMTP settings are also exported.

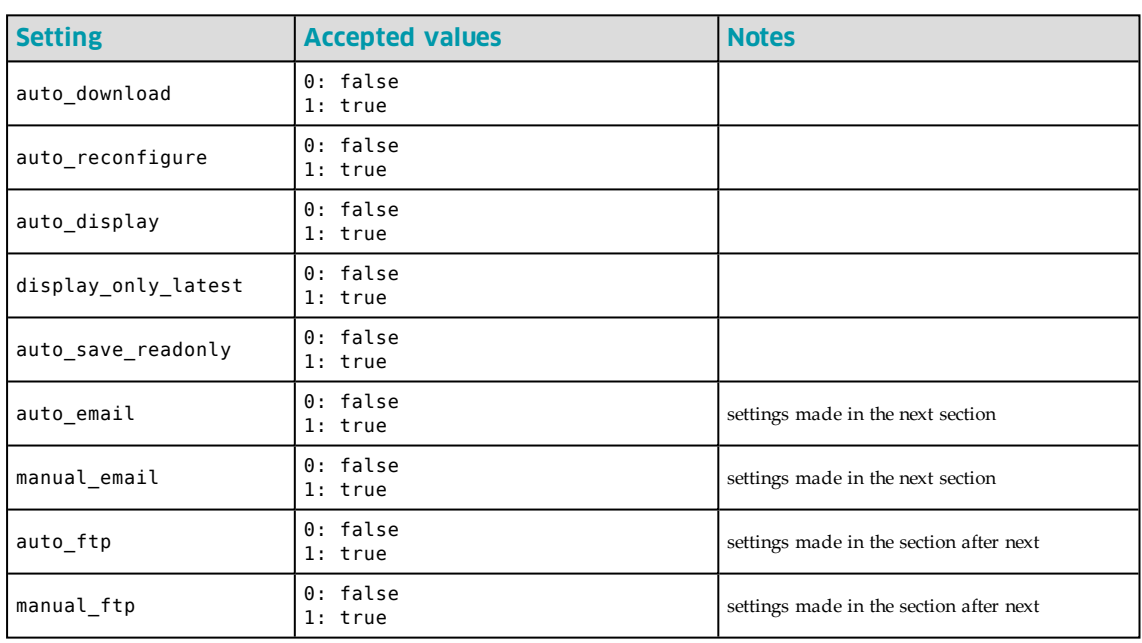

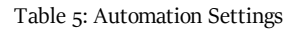

### **SMTP Settings**

A number of SMTP settings have child tags.

Please also see recommendations in the section about Password [considerations](#page-2-1) on page 3. The tag syntax is <smtp\_settings>.

| <b>Setting</b>     | <b>Child</b> | <b>Accepted values</b> | <b>Notes</b>                  |
|--------------------|--------------|------------------------|-------------------------------|
| server             |              | String                 | no enclosing double<br>quotes |
| port number        |              | 0 to 65535             |                               |
| use ssl            |              | 1: yes<br>$0:$ no      |                               |
| reconnect interval |              | 1 to 65535             | in minutes                    |
| reconnect retries  |              | 0 to 65535             |                               |

Table 6: SMTP settings

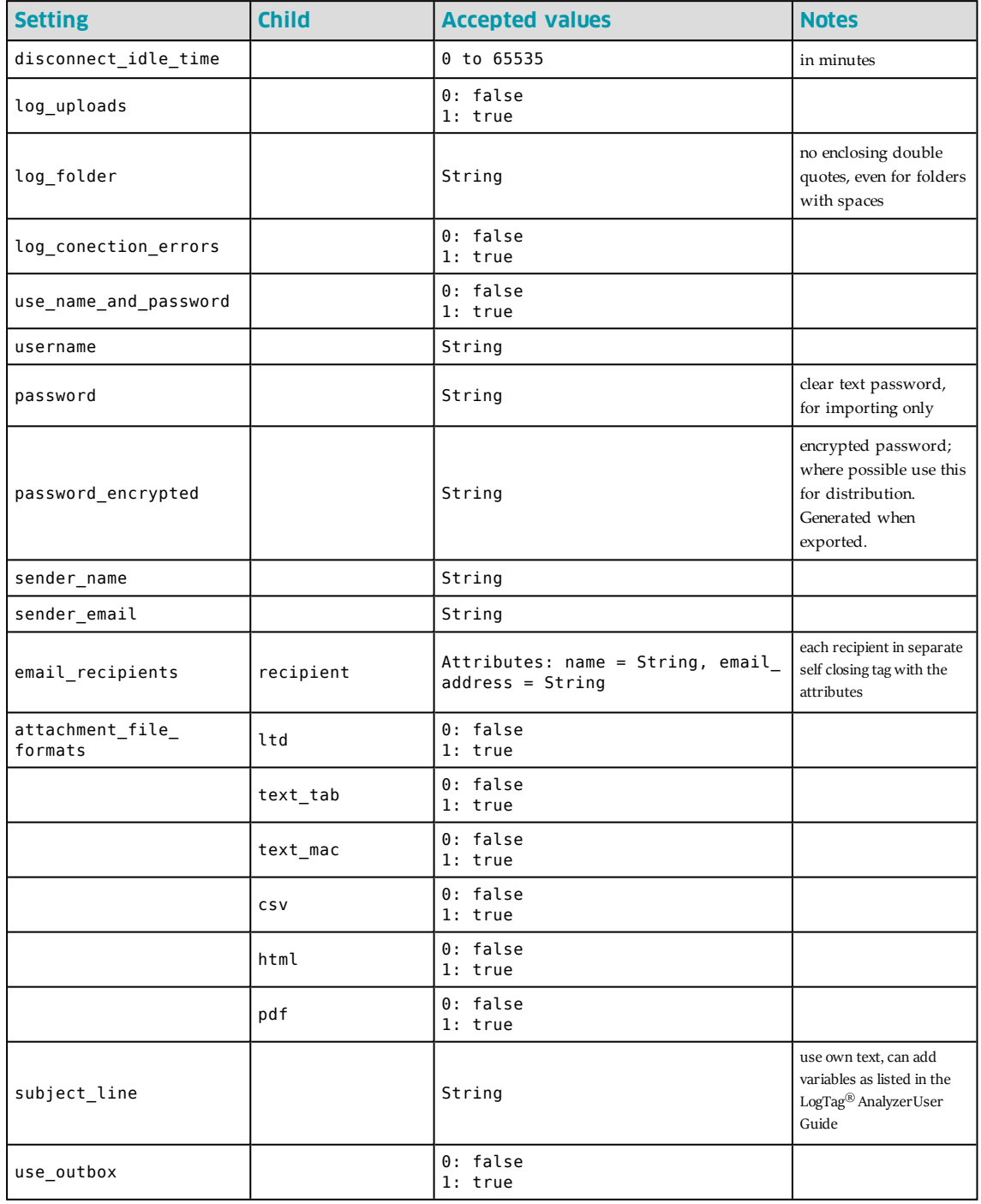

### **FTP settings**

A number of FTP settings have child tags.

Please also see recommendations for dealing with passwords.

The tag syntax is <ftp\_settings>.

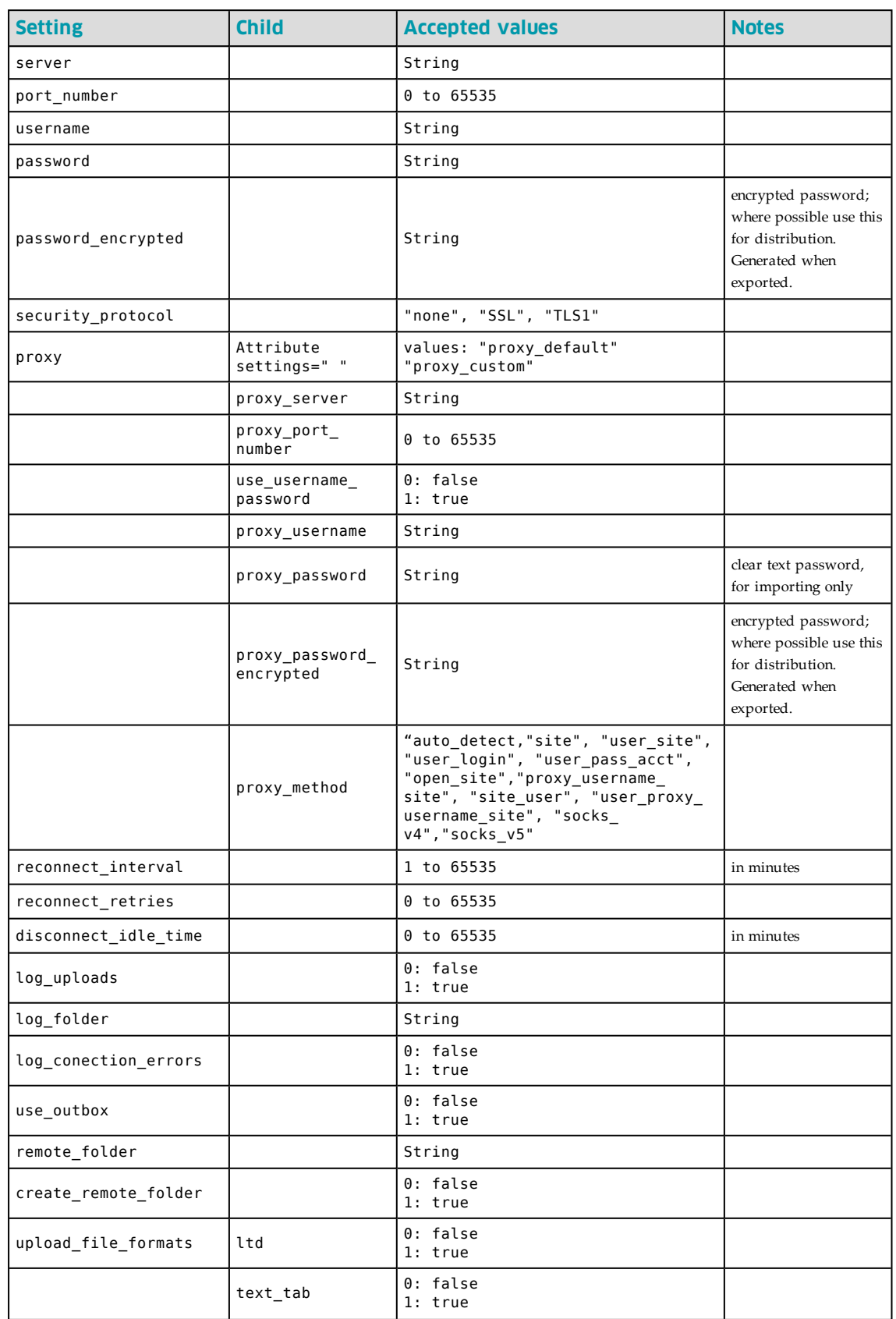

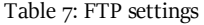

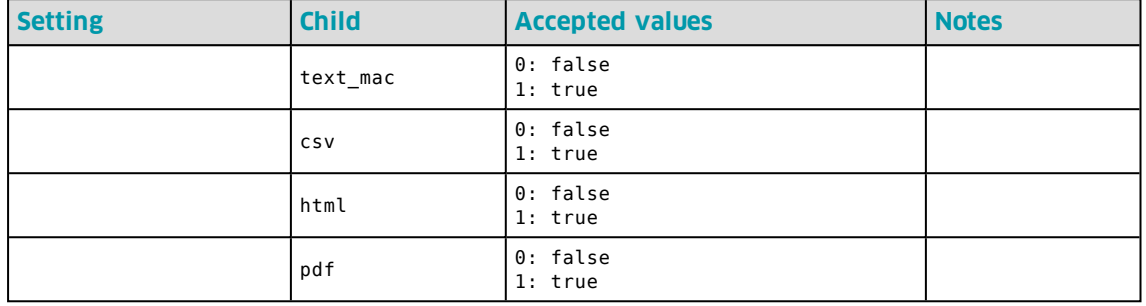

#### **File and Folder Settings**

The tag syntax is <file\_folder\_settings>.

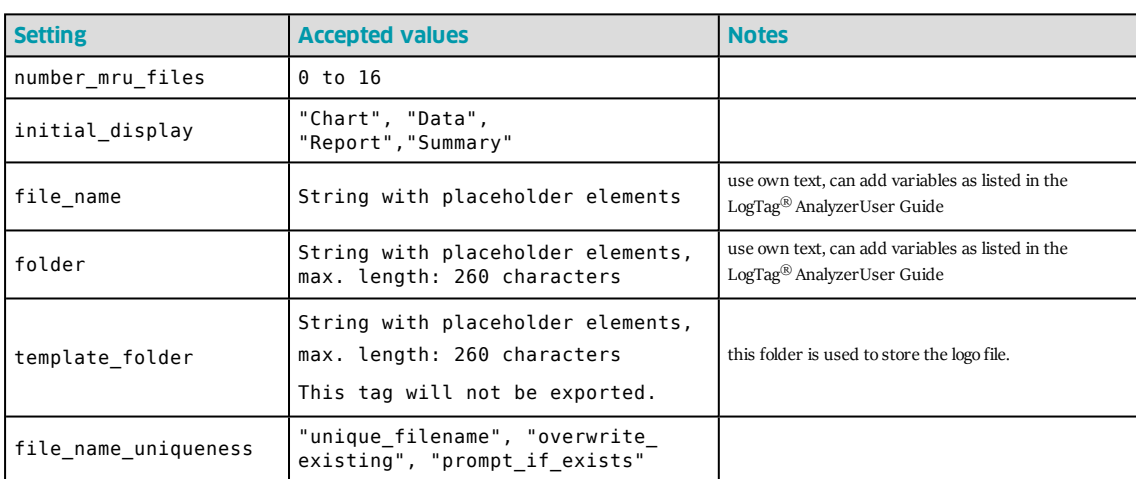

#### Table 8: File and Folder Settings

The string used for file name, folder name and template folder can contain the same placeholder elements that are present in the option settings.

#### Examples:

Following <folder> tag will save all LogTag data files in the user's **Documents** folder, in a subfolder called **My LogTag Data**.

<folder>%HOMEDRIVE%HOMEPATH\Documents\My LogTag Data</folder>

Following <folder> tag will save all LogTag data files in the **Public Documents** folder, in a subfolder called **LogTag Data**.

<folder>%PUBLIC\_DOCUMENTS\LogTag Data</folder>

#### **File Export Settings**

A number of file export settings have child tags.

The tag syntax is <file\_export\_settings>.

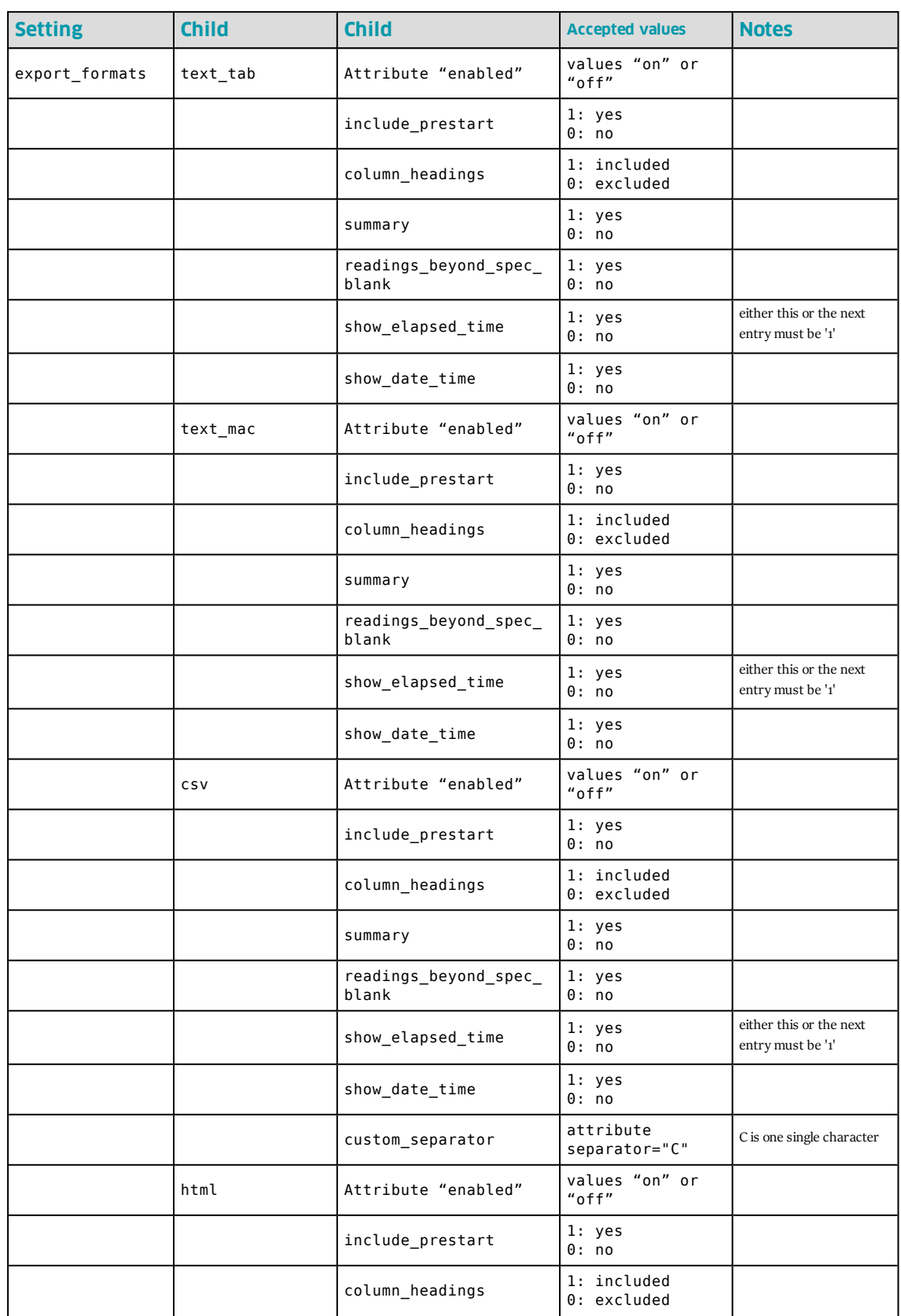

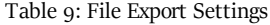

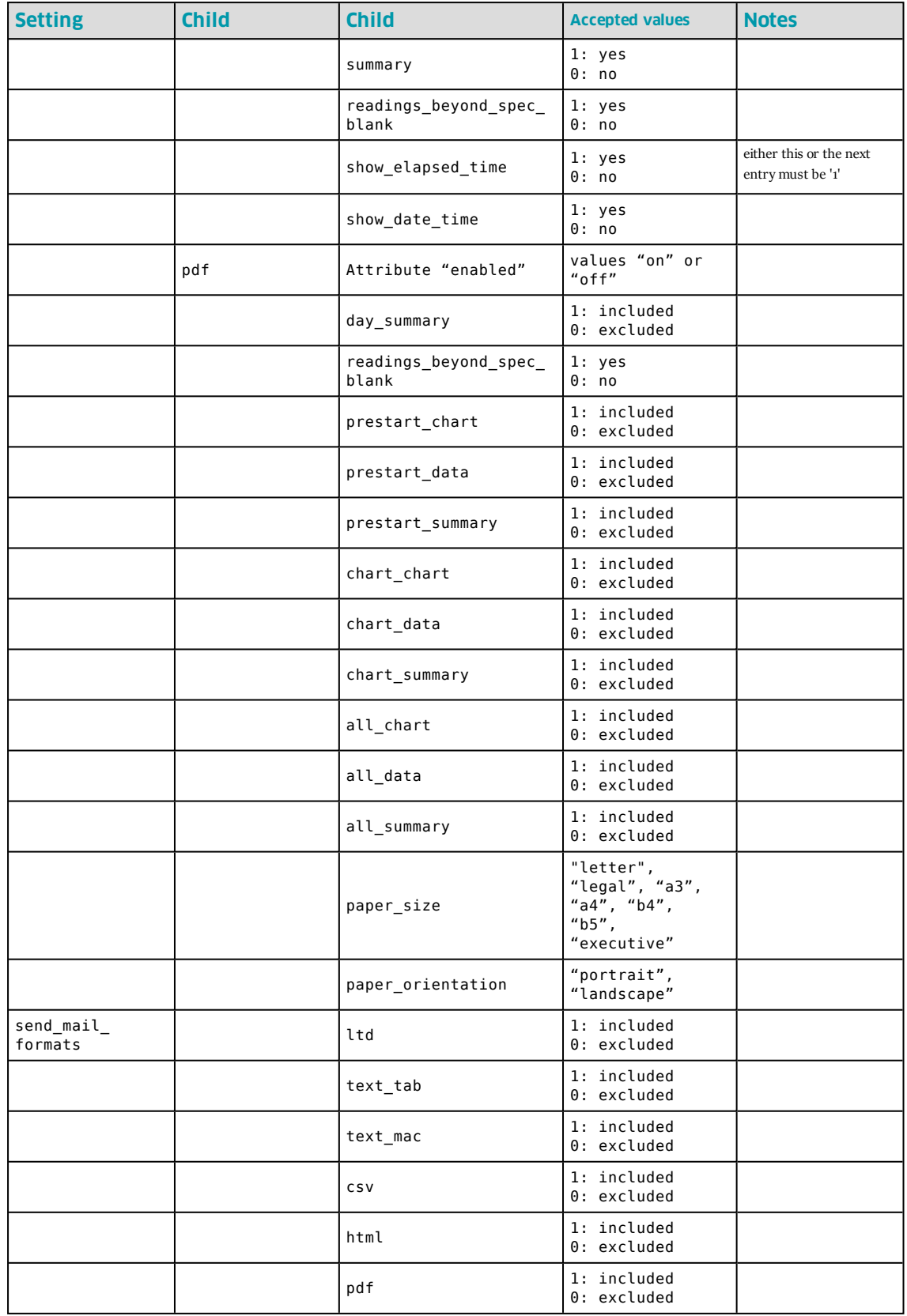

#### **Date and Time settings**

The tag syntax is <date\_time\_settings>.

![](_page_14_Picture_627.jpeg)

Table 10: Date and Time settings

#### **Communication Settings**

A number of communication settings have child tags.

The tag syntax is <communication\_settings>.

![](_page_14_Picture_628.jpeg)

![](_page_14_Picture_629.jpeg)

#### **User Server Settings**

The tag syntax is <user\_server\_settings>.

User server settings can only be imported when a valid user is logged on. That user can only import settings for which change permissions are granted.

The recommended distribution for user settings when User Server is deployed is via Group Policy using the **User Profile.dat** file and registry entries as described in Connecting to User Server on page 1.

The XML method can be used to connect a PC to a User Server who has not been connected previously. Please also see the methods described in [Automatically](#page-16-0) Importing Options via XML on [page 17](#page-16-0)

![](_page_15_Picture_592.jpeg)

Table 12: User Server Settings

#### **Updates Settings**

The tag syntax is <updates\_settings>.

Table 13: Updates Settings

![](_page_15_Picture_593.jpeg)

#### **Configuration Log Settings**

If configuration logging is disabled, no columns are included in the \*.asxml file, if logging is enabled, all columns are included with the "enabled" attribute indicating whether the columns are used or not. The order of the tags starting with <column\_...> determines the order in which the export file columns are written to the log file.

The tag syntax is <configuration\_logs\_settings>.

![](_page_15_Picture_594.jpeg)

![](_page_15_Picture_595.jpeg)

![](_page_16_Picture_662.jpeg)

# <span id="page-16-0"></span>**Automatically Importing Options via XML**

You can set pre-defined options during a one-off automatic import when LogTag® Analyzer starts. To do this, you need to create an XML settings file called **AutoImportSettings.asxml** using the previously described techniques, and save it to one or both of the following locations:

- $\bullet$  the roaming profile location of any user for whom the import should take place (%APPDATA%\LogTag).
- the LogTag<sup>®</sup> Analyzer Program folder, where the executable resides. This is typically the \Program Files (x86)\LogTag Recorders LTD\LogTag® Analyzer or the \Program Files\LogTag Recorders LTD\LogTag® Analyzer folder, depending on OS, but it can also be a user selected folder.

Every time LogTag® Analyzer starts, it will execute the following tasks, in the order listed:

- 1. Check the roaming profile location of the currently logged in user and try to locate the **User Profile.dat** file. If it finds this file, it will load the settings contained in the file.
- 2. Check the same location for an **AutoImportSettings.asxml** file.

If this file is present, its contents will be imported into the current configuration and overwrite the settings of the **User Profile.dat** file. If no **User Profile.dat** file is present, it will first be created with default settings, then the new settings applied. Those settings not present in the **AutoImportSettings.asxml** file remain unchanged.

Once imported, the **AutoImportSettings.asxml** file will be renamed to **AutoImportSettings.asxml.complete**, and hence not imported again when LogTag® Analyzer starts next.

3. If neither a **User Profile.dat**, nor an **AutoImportSettings.asxml** file is found in the roaming profile location, LogTag® Analyzer will check in the folder where its executable is stored for an **AutoImportSettings.asxml** file.

If this file is present, a new **User Profile.dat** file will be created in the current user's roaming profile location with default settings, then the contents of the **AutoImportSettings.asxml** file will be imported and overwrite the settings of the **User Profile.dat** file. Again, settings not present in the **AutoImportSettings.asxml** file remain unchanged.

When the import is complete, the **AutoImportSettings.asxml** will not be renamed. This allows the file to be imported by multiple users on the same PC, but on the next start of LogTag® Analyzer it will not be imported, as the roaming profile location now contains a **User Profile.dat** file. Only when this file is deleted, will the import be repeated.

When you exit LogTag® Analyzer, any changes made as a result of importing option settings as are written to the **User Profile.dat** and become persistent, until they are either changed again by the User, another \*.asxml file is imported or the **User Profile.dat** file is deleted from the roaming profile.

The **AutoImportSettings.asxml** file must contain only valid settings. None of the settings in the **AutoImportSettings.asxml** file will be imported, if even a single invalid tag is found in the file. If no **User Profile.dat** file is present, but the import fails, it will be created with default settings when you exit LogTag® Analyzer.

The previously used LogTag® Settings Editor for FTP and SMTP settings is no longer supported.